# **PENGEMBANGAN APLIKASI NASKAH DINAS ELEKTRONIK PADA BAG TIK KORLANTAS POLRI**

**Dinda Lestari**

Jl Letjen MT. Haryono Kav. 37-38 Jakarta Selatan

dindalestaryy04@gmail.com

## **ABSTRACT**

**This study aims to create a system that can recap the state of correspondence in the form of a desktop-based application that can manage correspondence management quickly, accurately, relevantly and effectively. This correspondence management administration system is designed using the SDLC (Software Development Life Cycle) method, as a software development method and built using Netbeans IDE 8.2 software which uses the Java programming language and MySQL as its database. This research produces an administrative system that can help the admin personnel of the ICT Korlantas Polri in managing mail data in a fast and efficient time. And with this application, it is hoped that it will help work activities that require accurate information and be able to minimize human errors that often occur in the data collection process for correspondence management when using a manual system.**

*Keyword: Sistem, Java, Informasi dan Sistem Pendataan*

## **I. PENDAHULUAN**

Teknologi informasi berperan penting dalam memperbaiki kualitas suatu instansi. Penggunaannya tidak hanya sebagai proses otomatisasi terhadap akses informasi, tetapi juga menciptakan akurasi, kecepatan dan kelengkapan sebuah sistem yang terintegrasi, sehingga proses organisasi yang terjadi akan efisien, terukur, fleksibel. Bahkan perkembangan teknologi informasi mulai mendapat sambutan positif dari masyarakat. Perkembangannya tidak hanya disambut dan dinikmati oleh kalangan bisnis maupun pemerintah saja. Ketersediaan informasi yang terintegrasi makin penting dalam mendukung upaya menciptakan generasi penerus bangsa yang kompetitif. Aplikasi Naskah Dinas Elektronik berbasis *dekstop*  dirancang sebagai alat penunjang berupa aplikasi berbasis *dekstop* untuk memudahkan pengelolaan *database* surat masuk dan keluar yang berhubungan dengan instansi lain dengan tujuan sebagai berikut:

- 1. Adanya *database* Surat masuk dan keluar Korlantas Polri yang terpusat dan terintegrasi.
- 2. Pengelolaan *database* Korlantas Polri yang mudah dan cepat seperti data surat masuk dan keluar.
- 3. perencanaan dan pengambilan keputusan. Karena layanan informasi yang aktual dan *update* untuk instansi pemerintahan.
- 4. Sebagai salah satu pilar pembangunan untuk mensukseskan *e-Goverment* berbasis Teknologi informasi.
- 5. Memberikan nilai tambah (*Added Value*) bagi instansi pemerintahan, antara lain kecepatan pengiriman dan pengelolaan data, tersedianya data yang *up to date,*  mempercepat proses data dan kemudahan meng*input*  data dimana saja dan kapan saja untuk operator.

Dengan demikian diharapkan aplikasi ini akan dapat membantu proses pengelolaan data surat menyurat di Korlantas Polri lebih cepat, tepat, mudah, *up to date* dan akurat. Aplikasi Naskah Dinas Elektronik berbasis *dekstop* Korlantas Polri merupakan aplikasi yang

digunakan oleh Korlantas Polri dalam hal memberikan kemudahan pengelolaan surat menyurat, agar data yang dikelola lebih cepat dalam hal proses, pelayanan data terkomputerisasi yang mudah digunakan dan dapat meningkatkan kinerja, kualitas layanan, daya saing serta kualitas data yang dihasilkannya. Pengembangan Aplikasi dilakukan secara terus menerus dan intensif, mengikuti perkembangan teknologi dan kebutuhan mendasar, sehingga aplikasi ini akan tetap berkembang ke arah yang lebih baik dan sesuai dengan kebutuhan terkini. Aplikasi Naskah Dinas Elektronik ini membantu Korlantas Polri dalam berbagai macam pengelolaan *database* surat menyurat untuk seluruh satuan kerja yang ada di Korlantas Polri.

Aplikasi Naskah Dinas Elektronik juga akan menyesuaikan dengan kebutuhan sistem pencarian dan pembuatan laporan, atau kebutuhan kebutuhan lainnya terkait *input* dan *ouput* yang dinginkan. Selain sistem pelaporan yang fix dimungkinkan untuk menambah sistem dengan pencarian data dengan *variable* yang diinginkan.

## **II. METODE PENELITIAN**

Dalam pengumpulan data, peneliti menggunakan beberapa metode, yaitu:

1. Metode Lapangan (*Field Research*)

Peneliti secara langsung meninjau dan mengumpulkan data yang terdapat pada Korlantas Polri. Data-data tersebut dikumpulkan oleh peneliti dengan cara:

a. Observasi

Secara terminologi, observasi berasal dari istilah inggris "*observation*" yang bermakna pengamatan, pandangan, pengawasan. Observasi adalah metode penelitian untuk mengukur tindakan dan proses individu dalam sebuah peristiwa yang diamati. Peneliti mempelajari dan mengamati sistem yang ada pada Korlantas Polri. b. Wawancara pada Bagian TIK Korlantas Polri

- Wawancara merupakan pertemuan dua orang bertukar informasi dan ide melalui tanya jawab, sehingga dapat dikontruksikan makna dalam suatu topik tertentu. Maksud dari melakukan wawancara ini adalah untuk memperoleh keterangan tentang permasalahan yang dibahas dan mengetahui keluhan sistem penjualan dan laporan dengan sistem yang sedang berjalan. Dalam pengumpulan data, peneliti mengadakan wawancara langsung. Adapun pertanyaan yang peneliti ajukan, yaitu:
	- 1) Bagaimana proses administrasi yang dilakukan pada Korlantas Polri?
	- 2) Apakah setiap Surat yang turun itu selalu di data oleh Staff?
	- 3) Untuk laporan yang diterima baik dari Staff maupun Admin apakah masih ada dan tersimpan dengan rapi?
- 2. Studi Pustaka

Pengumpulan data dan informasi dilakukan dengan mempelajari buku-buku, jurnal, dan sumber literatur lainnya yang berhubungan dengan masalah yang sedang dibahas. Literatur diperoleh peneliti dari perpustakaan Universitas Indraprasta PGRI serta *browsing*  melalui internet.

## **III. HASIL PENELITIAN**

Pada sistem baru yang diusulkan ini merupakan komputerisasi bagi sistem yang lama atau sistem berjalan, untuk itu prosedur atau cara kerja sistem yang diusulkan tidak jauh berbeda. Diharapkan perubahan dari sistem yang lama ke sistem yang baru akan sangat membantu dalam mengatasi permasalahan yang terdapat pada sistem yang lama. Semakin berkembangnya teknologi komputer, perlu untuk diadakannya sistem terkomputerisasi yang dapat mempermudah dalam menangani masalah dalam sistem Pengembangan Aplikasi Naskah Dinas Elektronik pada Bag TIK Korlantas Polri. Dengan adanya pelatihan sistem yang lama ke yang baru diharapkan dapat mengatasi permasalahan yang ada dan meningkatkan:

- 1. Informasi yang dibutuhkan dapat diproses dengan cepat dan tepat.
- 2. Penginputan data surat masuk dan keluar lebih mudah dilakukan.
- 3. Informasi yang dihasilkan lengkap dan jelas.
- 4. Sistem pengolaan surat masuk dan keluar berjalan lebih efektif dan efisien.

## Diagram Konteks

Diagram konteks yang diusulkan pada Pengembangan Aplikasi Naskah Dinas Elektronik pada Bag TIK Korlantas Polri digambarkan sebagai berikut:

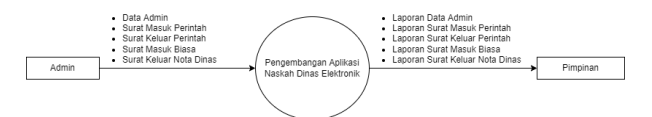

Gambar 1. Diagram Konteks yang Diusulkan

#### ERD *(Entity Relationship Diagram)*

ERD yang diusulkan pada Pengembangan Aplikasi Naskah Dinas Elektronik pada Bag TIK Korlantas Polri digambarkan sebagai berikut:

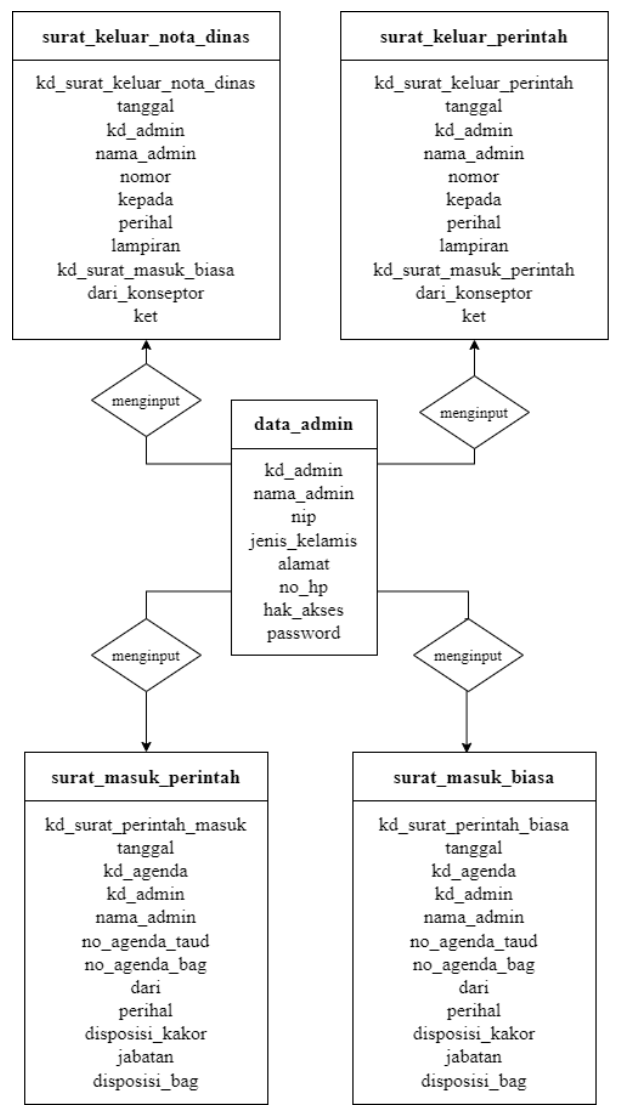

**Gambar 2. ERD yang Diusulkan**

Berikut adalah tampilan hasil dari aplikasi Naskah Dinas Elektronik pada Bag TIK Korlanttas Polri:

a. Tampilan *Form* Menu *Login* pada tampilan form *login* admin dapat memasukan *username* dan *password* yang telah dibuat, lalu dapat memilih *button* "masuk".

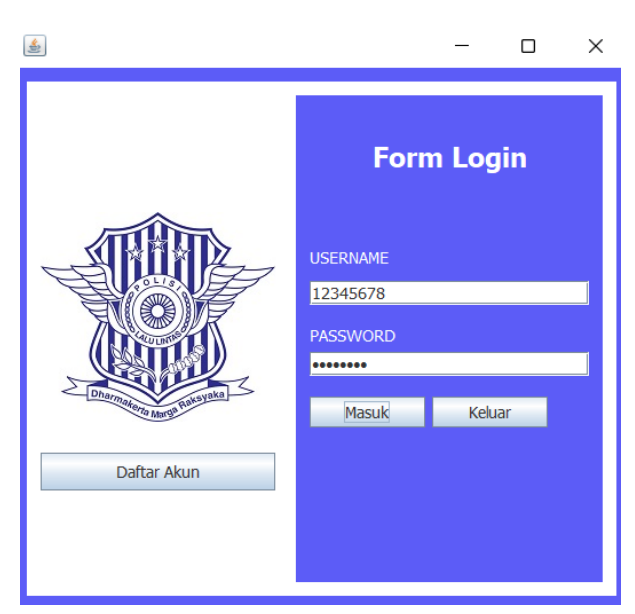

**Gambar 3. Tampilan** *Form* **Menu** *Login*

b. Tampilan *Form* Layar Menu Utama Pada *form* halaman utama terdapat gambar pembuka dan di halaman utama juga banyak menu yang siap di klik oleh admin.

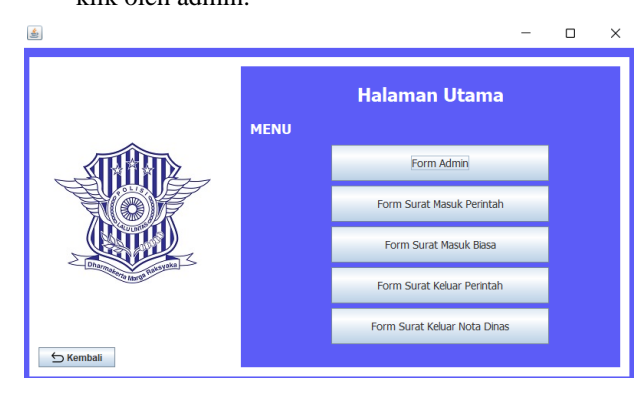

**Gambar 4. Tampilan** *Form* **Layar Menu Utama**

c. Tampilan *Form* Data Admin

Pada menu data admin dapat menambahkan, menghapus, mengubah, mencari, dan mereset data.

| <b>Standal</b>       |                                                     |                                  |                                                |                           | Carl nama admin                  |
|----------------------|-----------------------------------------------------|----------------------------------|------------------------------------------------|---------------------------|----------------------------------|
| <b>KD ADMIN</b>      | <b>ALAMAT</b>                                       | <b>HAK AKSES</b>                 |                                                |                           |                                  |
| AD0002               |                                                     | È<br><b>ADMIN</b>                |                                                |                           |                                  |
| <b>NAMA ADMIN</b>    |                                                     | Ę<br><b>PASSWORD</b>             |                                                |                           |                                  |
| <b>ND / NRP</b>      | п                                                   | ⊪                                |                                                |                           |                                  |
|                      | <b>NOMOR NP</b>                                     |                                  |                                                |                           |                                  |
|                      |                                                     |                                  |                                                |                           |                                  |
| <b>JENIS KELAMIN</b> |                                                     |                                  |                                                |                           |                                  |
|                      | O Perempuan                                         |                                  |                                                |                           |                                  |
| C Laki Laki          |                                                     |                                  |                                                |                           |                                  |
|                      |                                                     |                                  |                                                |                           |                                  |
| <b>B</b> Singary     | $\sigma$ and<br>$\mathcal{L}$ that<br><b>B</b> Hand |                                  |                                                |                           |                                  |
| KD ADMN<br>AD0001    | <b>BUARAA</b><br><b>Dinda Lestan</b>                | <b>NIP</b><br>12345678<br>Warita | <b>ALAMAT</b><br>JENIS KELAWN<br>JL Kalimalano | NOMOR RP.<br>081209434175 | <b>HAK AKSES</b><br><b>ACABN</b> |

**Gambar 5. Tampilan** *Form* **Data Admin**

#### d. Tampilan *Form* Surat Masuk Perintah

Layar di bawah merupakan tampilan menu surat masuk perintah yang berfungsi untuk menampilkan informasi data surat masuk perintah. Pada tampilan layar ini, terdapat *button* pencarian data, tambah data dan *edit* data.

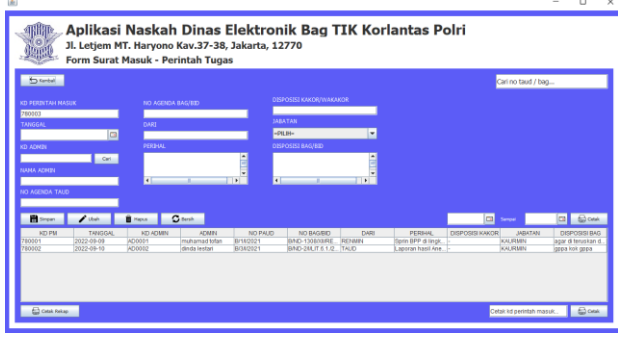

**Gambar 6. Tampilan** *Form* **Surat Masuk Perintah**

## e. Tampilan *Form* Surat Masuk Biasa

Layar di bawah merupakan tampilan menu surat masuk biasa yang berfungsi untuk menampilkan informasi data surat masuk biasa. Pada tampilan layar ini, terdapat *button* pencarian data, tambah data dan *edit* data.

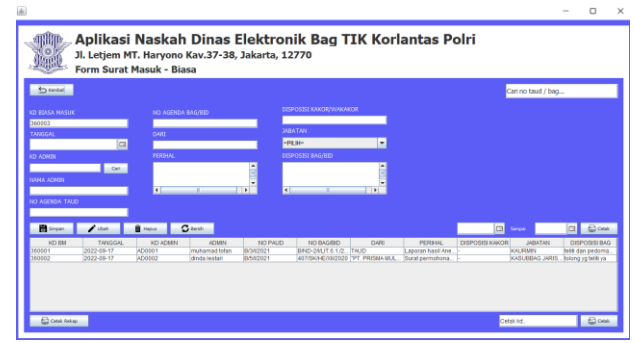

**Gambar 7. Tampilan** *Form* **Surat Masuk Biasa**

f. Tampilan *Form* Surat Keluar Perintah

Layar di bawah merupakan tampilan menu surat keluar perintah yang berfungsi untuk menampilkan informasi data surat keluar perintah. Pada tampilan layar ini, terdapat *button* pencarian data, tambah data dan *edit* data.

| <b>Started</b>                  |                              |                           |                               |                                |                                |        |                                                  |                          | Carl nomor                        |   |             |
|---------------------------------|------------------------------|---------------------------|-------------------------------|--------------------------------|--------------------------------|--------|--------------------------------------------------|--------------------------|-----------------------------------|---|-------------|
| KD PERINTAH KELUAR              |                              | <b>KEPADA</b>             |                               |                                | KD PERBITAH NASUK              |        |                                                  |                          |                                   |   |             |
| <b>PK0003</b>                   |                              |                           |                               |                                |                                | Carl   |                                                  |                          |                                   |   |             |
| <b>TANGGAL</b>                  |                              | <b>ISUPERIAM</b>          |                               |                                | <b>DARI/KONSEPTOR</b>          |        |                                                  |                          |                                   |   |             |
|                                 | œ                            |                           |                               |                                |                                |        |                                                  |                          |                                   |   |             |
| <b>KD ADMIN</b>                 |                              |                           |                               | ÷<br>Ę                         | <b>KETERANGAN</b>              |        |                                                  |                          |                                   |   |             |
|                                 | Carl                         | $\overline{1}$            |                               |                                |                                |        |                                                  |                          |                                   |   |             |
| NAMA ADMIN                      |                              | LAND BLAZE                |                               |                                |                                |        |                                                  |                          |                                   |   |             |
|                                 |                              |                           |                               |                                |                                |        |                                                  |                          |                                   |   |             |
| <b>NOMOR</b>                    |                              |                           |                               |                                |                                |        |                                                  |                          |                                   |   |             |
|                                 |                              |                           |                               |                                |                                |        |                                                  |                          |                                   |   |             |
|                                 |                              |                           |                               |                                |                                |        |                                                  |                          |                                   |   |             |
|                                 |                              |                           |                               |                                |                                |        |                                                  |                          |                                   |   |             |
| <b>B</b> lances                 | $2$ that                     | <b>B</b> Hagus            | $\sigma$ and                  |                                |                                |        |                                                  | a                        | Sancal                            | m | <b>Book</b> |
| KD PERINTAH KE<br><b>PK0001</b> | <b>TANGGAL</b><br>2022-09-28 | <b>KD ADMIN</b><br>AD0001 | <b>ADMIN</b><br>muhamad tofan | NOMOR<br><b>BASED SAMEROOK</b> | <b>KEPADA</b><br>KAKORLANTAS P | PERHAL | LAMPIRAN<br>Surat perintah da., Sprint2AHUK 6.6. | KD PERINTAH MA<br>780001 | DARIACONSEPTOR<br><b>KALIRMIN</b> |   | KET         |

**Gambar 8. Tampilan** *Form* **Surat Keluar Perintah**

- g. Tampilan *Form* Surat Keluar Nota Dinas
- Layar di bawah merupakan tampilan menu surat keluar nota dinas yang berfungsi untuk menampilkan informasi data surat keluar nota dinas. Pada tampilan layar ini, terdapat *button* pencarian data, tambah data dan *edit* data.

| <b>Stanbal</b>           |                       |                                   |                               |       |                                                      |                                                      |          |                        | cari nomor                      |        |
|--------------------------|-----------------------|-----------------------------------|-------------------------------|-------|------------------------------------------------------|------------------------------------------------------|----------|------------------------|---------------------------------|--------|
| <b>KD NOTA</b>           |                       | <b>KEPADA</b>                     |                               |       | KD SURAT BIASA MASUK                                 |                                                      |          |                        |                                 |        |
| 100003<br><b>TANGGAL</b> |                       | ISA'PERIMAL                       |                               |       | <b>DARVIONSEPTOR</b>                                 | Carl                                                 |          |                        |                                 |        |
|                          | $\blacksquare$        |                                   |                               | E     |                                                      |                                                      |          |                        |                                 |        |
| <b>KD ADMIN</b>          |                       |                                   |                               |       | <b>KETERANGAN</b>                                    |                                                      |          |                        |                                 |        |
|                          |                       |                                   |                               |       |                                                      |                                                      |          |                        |                                 |        |
| <b>NAMA ACMIN</b>        | Carl                  | $\overline{1}$<br><b>LAMPTIAN</b> |                               | ь     |                                                      |                                                      |          |                        |                                 |        |
|                          |                       |                                   |                               |       |                                                      |                                                      |          |                        |                                 |        |
| <b>NOMOR</b>             |                       |                                   |                               |       |                                                      |                                                      |          |                        |                                 |        |
| <b>B</b> Separ           | $\mathcal{L}$ that    | <b>B</b> Hour                     | 2 <sup>6</sup>                |       |                                                      |                                                      |          | $\overline{a}$         | Sangal                          | G Book |
| <b>KD NOTA</b><br>NEOTOT | TANGGAL<br>2022-09-29 | KD ADMIN<br>ADOD01                | <b>ADMIN</b><br>mutamad totan | NOMOR | <b>KEPADA</b><br><b>BAID-20NUK 6.6 KAKORLANTAS P</b> | <b>PERHAL</b><br>Surat tugas TIM h., Sgas/7MHUK 6.6. | LAMPIRAN | ABAILITY SUP<br>360001 | DARWONSEPTOR<br><b>KALIRMEN</b> | KET    |

**Gambar 9. Tampilan** *Form* **Surat Keluar Nota Dinas**

h. Tampilan *Form* Laporan Data Admin

Layar di bawah menampilkan tampilan *form* laporan data admin. Pada layar *form* data admin digunakan untuk mengecek laporan data admin terdiri dari Kode Admin, Nama Admin, NIP, Jenis Kelamin, Alamat, No Hp dan Hak Akses.

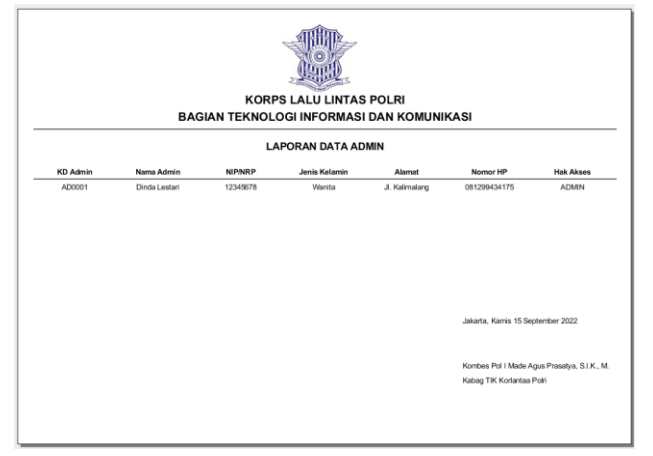

**Gambar 10. Tampilan** *Form* **Laporan Data Admin**

i. Tampilan *Form* Laporan Surat Masuk Perintah Tampilan *form* laporan surat masuk perintah. Pada layar *form* surat masuk perintah digunakan untuk mengecek laporan surat masuk perintah terdiri dari Tanggal, Nama Admin, No. Agenda Taud, No. Agenda Bag, Dari, Perihal, Disposisi Kakor, Jabatan, Disposisi Bag.

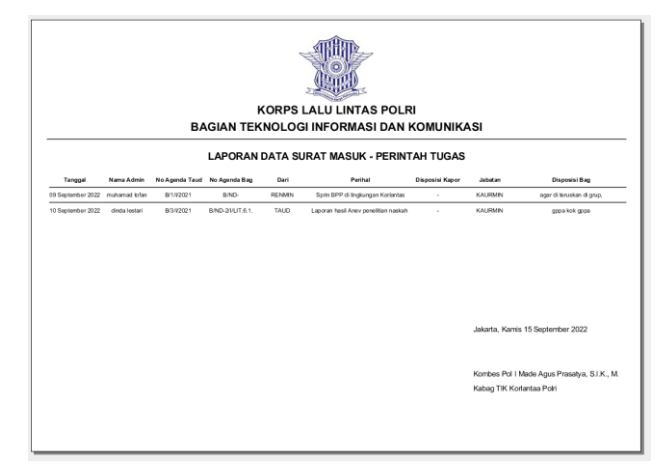

**Gambar 11. Tampilan** *Form* **Laporan Surat Masuk Perintah**

j. Tampilan *Form* Laporan Surat Masuk Biasa Layar di bawah menampilkan tampilan *form* laporan surat masuk biasa. Pada layar *form* surat masuk biasa digunakan untuk mengecek laporan surat masuk biasa terdiri dari Tanggal, Nama Admin, No. Agenda Taud, No. Agenda Bag, Dari, Perihal, Disposisi Kakor, Jabatan, Disposisi Bag.

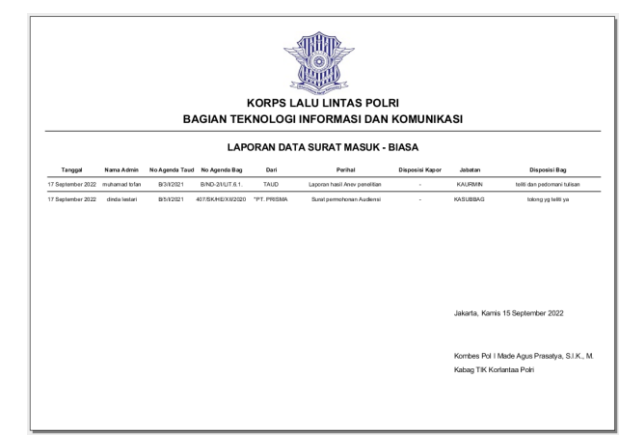

## **Gambar 12. Tampilan** *Form* **Laporan Surat Masuk Biasa**

k. Tampilan *Form* Laporan Surat Keluar Perintah Tampilan *form* laporan surat keluar perintah. Pada layar *form* surat surat keluar perintah digunakan untuk mengecek laporan surat keluar perintah terdiri dari Tanggal, Nama Admin, Nomor, Kepada, Perihal, Lampiran, Kode Surat Masuk Perintah, Dari/Konseptor dan Keterangan.

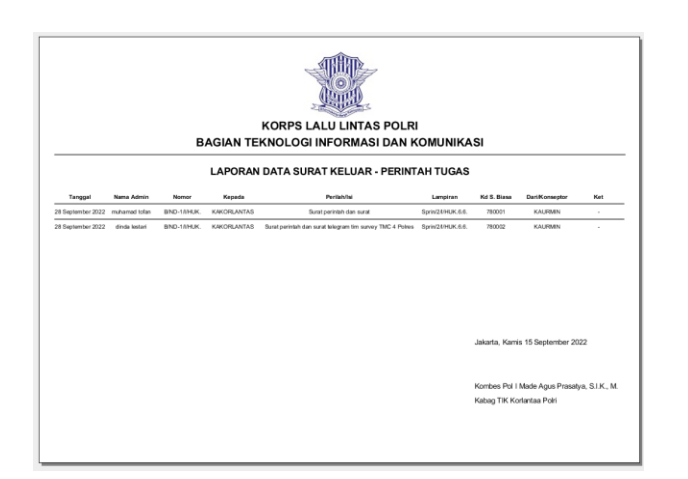

## **Gambar 13. Tampilan** *Form* **Laporan Surat Keluar Perintah**

l. Tampilan *Form* Laporan Surat Keluar Nota Dinas Layar di atas menampilkan tampilan form laporan surat keluar nota dinas. Pada layar *form* surat surat keluar nota dinas digunakan untuk mengecek laporan surat keluar nota dinas terdiri dari Tanggal, Nama Admin, Nomor, Kepada, Perihal, Lampiran, Kode Surat Masuk Perintah, Dari/Konseptor dan Keterangan.

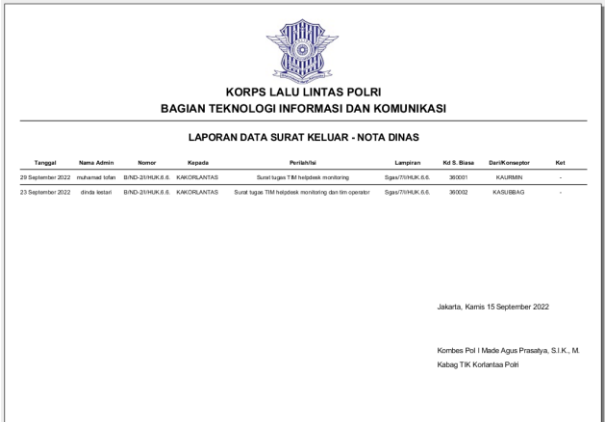

### **Gambar 14. Tampilan** *Form* **Laporan Surat Keluar Nota Dinas**

## **IV. KESIMPULAN**

Berdasarkan uraian dan Analisa, maka pada laporan Penelitian ini yang berjudul "Pengembangan Aplikasi Naskah Dinas Elektronik pada Bag TIK Korlantas Polri" dapat diambil kesimpulan sebagai berikut:

1. Pengembangan Aplikasi Naskah Dinas Elektronik menggunakan bahasa pemrograman *java* dan database *mysql* sangat membantu proses pekerjaan yang ada di Bag TIK

Korlantas Polri terutama dalam hal mengolah data.

- 2. Pembuatan aplikasi Naskah Dinas Elektronik pencegahan hipertensi dengan menggunakan *netbeans* yang memudahkan penulis dalam perancangan dan pembuatan aplikasi.
- 3. Aplikasi Naskah Dinas Elektronik memudahkan dalam pengelolaan, pencatatan surat masuk, surat keluar, data admin dan juga laporan. Sehingga Korlantas Polri dan Pimpinan dapat memperoleh informasi pendataan dengan baik dan cepat.
- 4. Dengan adanya aplikasi ini dapat mempermudah proses, pendataan dan pembuatan laporan surat menyurat dan laporan periksa yang dibuat untuk diberikan ke Pimpinan guna menghindari kesalahan pada kalimat-kalimat yang ada pada laporan tersebut sehingga laporannya menjadi cepat dan akurat.
- 5. Cara menggunakan aplikasi ini sangat mudah,
- 6. Aplikasi ini dapat digunakan untuk semua anggota Korlantas Polri.

#### **REFERENSI**

- [1] Soetjiningsih. 2014. Tumbuh Kembang Anak. Jakarta: Penerbit Buku Kedokteran EGC.
- [2] Siagian. 2012. Manajemen Sumber Daya Manusia. Jakarta: Bumi Aksara
- [3] Suryani, Elis NS. 2012, Filologi, Bogor: Ghalia Indonesia
- [4] Buana, I Komang Setia. 2014. Jago pemrograman PHP. Dunia Komputer, Jakarta, Indonesia.
- [5] Wahana Komputer. 2015. Panduan Aplikatif dan Solusi (PAS): Membangun Sistem Informasi dengan Java NetBeans dan MySQL. Semarang: CV. Andi **Offset**
- [6] Jogiyanto. (2013). Analisis & Desain Sistem Informasi: Pendekatan tertruktur teori dan praktik aplikasi bisnis. Yogyakarta: Andi Offset
- [7] Madcoms. (2015). Aplikasi web database dengan dreamweaver dan PHP – MySQL. Yogyakarta: Andi.
- [8] Alvaro, F. (2017). SQL: Easy SQL Programming & Database Managment for Beginners. 187
- [9] Haqi, Bay. Aplikasi SPK Pemilihan Dosen Terbaik Metode Simple Additive Weighting (SAW) Dengan Java. Deepublish : Yogyakarta. 2019
- [10] Heffelfinger, D. R. (2015). Java EE 7 Development with NetBeans 8. Retrieved from https://netbeans.org
- [11] Sukamto, R. A., dan Shalahudin, M. (2014). Modul Pembelajaran Rekayasa Perangkat Lunak (Terstruktur Dan Berorientasi Objek). Bandung: Modula Bandung.
- [12] Indrajani. (2015). Database Design (Case Study All in One). Jakarta: PT Elex Media Komputindo.
- [13] Sugiyono. (2016). Metode Penelitian Kuantitatif, Kualitatif dan R&D. Jakarta : PT Alfabet.
- [14] Purbasari, Y. (2017). Rancangan Bangun Aplikasi Penjualan dan Persediaan Obat pada Apotek Merben di Kota Prabumulih. Vol.1 No. 1 Juni 2017, 81-88.